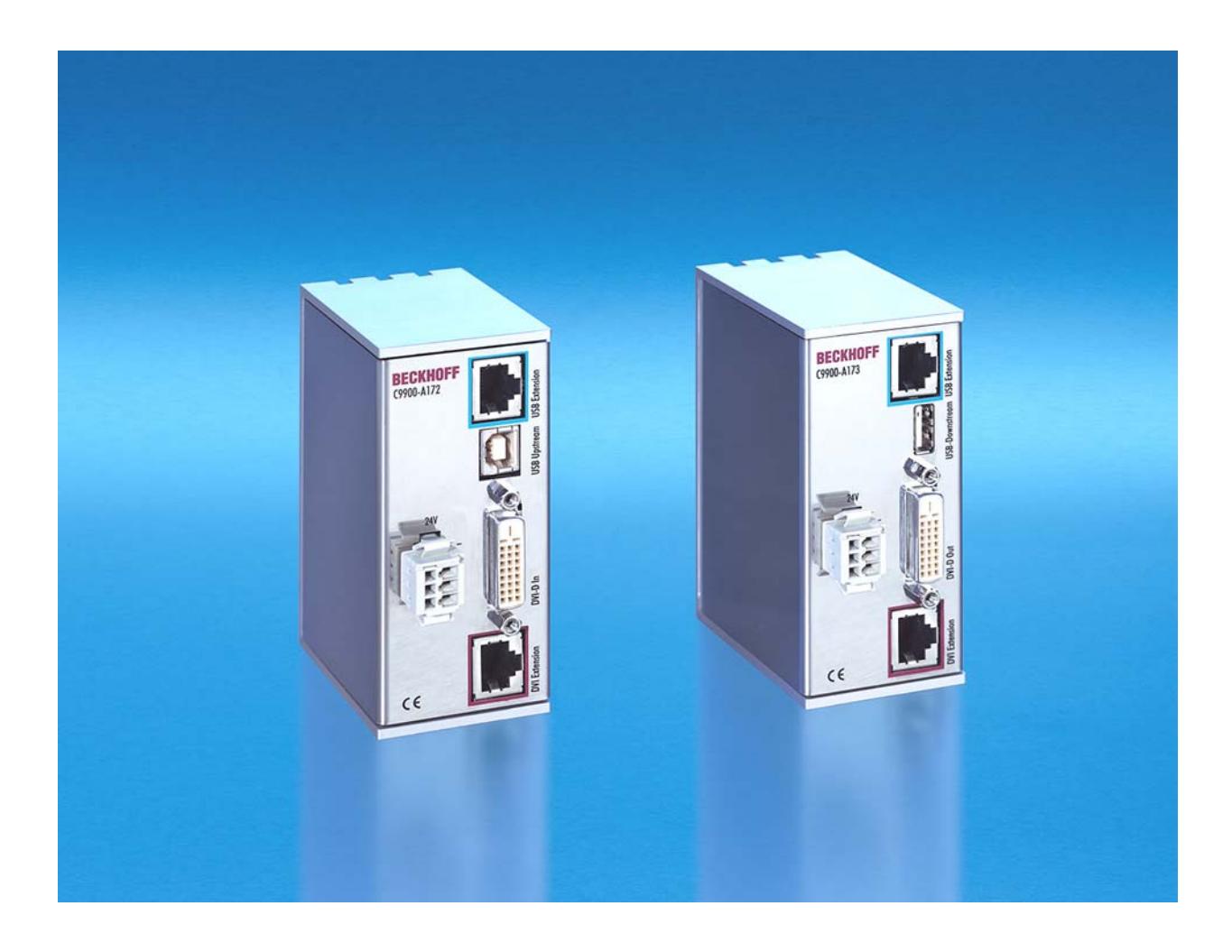

# **Installations- und Betriebsanleitung für DVI/ USB-Verlängerung C9900-A172/ -A173/ -A174 für Control Panel CP68xx und CP78xx**

**Version: 1.2 Datum: 15.08.2007** 

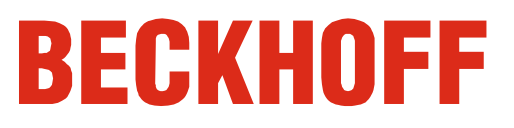

# **Inhaltsverzeichnis**

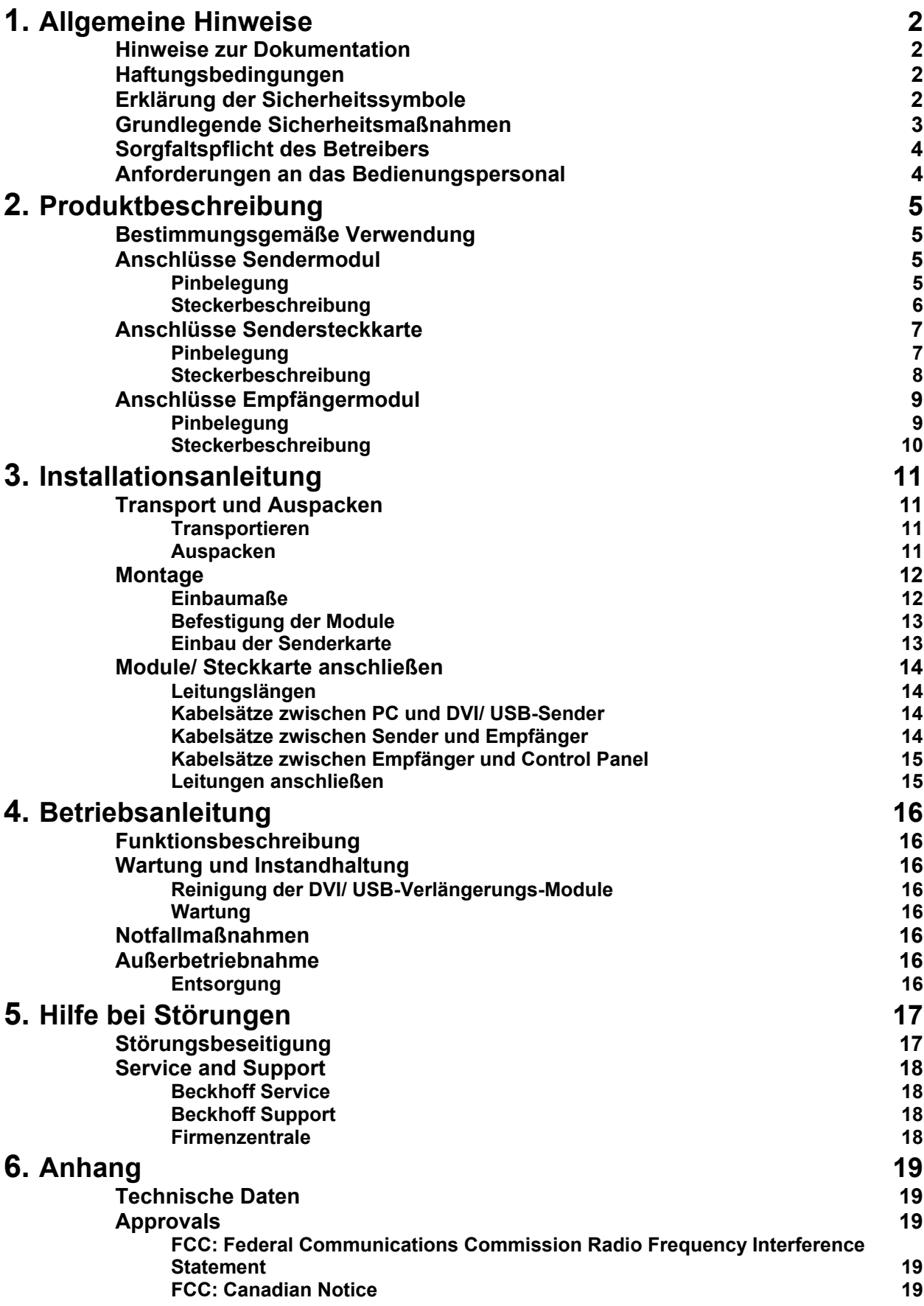

# <span id="page-2-1"></span><span id="page-2-0"></span>**Allgemeine Hinweise**

## **Hinweise zur Dokumentation**

Diese Beschreibung wendet sich ausschließlich an ausgebildetes Fachpersonal der Steuerungs- und Automatisierungstechnik, das mit den geltenden nationalen Normen vertraut ist. Zur Installation und Inbetriebnahme der Komponenten ist die Beachtung der nachfolgenden Hinweise und Erklärungen unbedingt notwendig.

## **Haftungsbedingungen**

Das Fachpersonal hat sicherzustellen, dass die Anwendung bzw. der Einsatz der beschriebenen Produkte alle Sicherheitsanforderungen, einschließlich sämtlicher anwendbaren Gesetze, Vorschriften, Bestimmungen und Normen erfüllt.

Die Dokumentation wurde sorgfältig erstellt. Die beschriebenen Produkte werden jedoch ständig weiterentwickelt. Deshalb ist die Dokumentation nicht in jedem Fall vollständig auf die Übereinstimmung mit den beschriebenen Leistungsdaten, Normen oder sonstigen Merkmalen geprüft. Keine der in diesem Handbuch enthaltenen Erklärungen stellt eine Garantie im Sinne von § 443 BGB oder eine Angabe über die nach dem Vertrag vorausgesetzte Verwendung im Sinne von

§ 434 Abs. 1 Satz 1 Nr. 1 BGB dar. Falls sie technische Fehler oder Schreibfehler enthält, behalten wir uns das Recht vor, Änderungen jederzeit und ohne Ankündigung durchzuführen. Aus den Angaben, Abbildungen und Beschreibungen in dieser Dokumentation können keine Ansprüche auf Änderung bereits gelieferter Produkte gemacht werden.

© Diese Dokumentation ist urheberrechtlich geschützt. Jede Wiedergabe oder Drittverwendung dieser Publikation, ganz oder auszugsweise, ist ohne schriftliche Erlaubnis der Beckhoff Automation GmbH verboten.

## **Erklärung der Sicherheitssymbole**

In der vorliegenden Betriebsanleitung werden die folgenden Sicherheitssymbole verwendet. Diese Symbole sollen den Leser vor allem auf den Text des nebenstehenden Sicherheitshinweises aufmerksam machen.

*Gefahr*

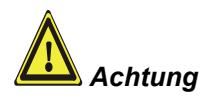

**i** *Hinweis*

Dieses Symbol weist darauf hin, dass Gefahren für Leben und Gesundheit von Personen bestehen.

Dieses Symbol weist darauf hin, dass Gefahren für Maschine, Material oder Umwelt bestehen.

Dieses Symbol kennzeichnet Informationen, die zum besseren Verständnis beitragen.

<span id="page-3-0"></span>*Abschalten des PCs nur nach Beendigung der Software* 

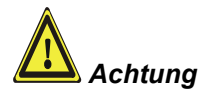

## **Grundlegende Sicherheitsmaßnahmen**

**Bevor der Industrie-PC abgeschaltet werden darf, muss die laufende Software regulär beendet werden.** 

Ansonsten können Daten auf der Festplatte verloren gehen. Lesen Sie dazu die Hinweise in der Betriebsanleitung des Industrie-PCs.

#### **Alle Anlagenteile abschalten, dann den Feldbus abkoppeln!**

Vor dem Öffnen des PC-Gehäuses und immer, wenn der PC nicht für Steuerungszwecke eingesetzt wird, beispielsweise während der Installation der PCI-Bus-Senderkarte, müssen zuerst alle Anlagenteile abgeschaltet und danach der Industrie-PC von der Anlage abgekoppelt werden.

Die Abkopplung geschieht durch Abziehen der Stecker des Feldbusanschlusses (optional).

Abgeschaltete Anlagenteile müssen gegen Wiedereinschalten gesichert werden.

**Bevor die Gehäuse von Industrie-PC, Control Panel oder DVI/ USB-Verlängerungsmodulen geöffnet werden, muss die Versorgungsspannung abgekoppelt werden!** 

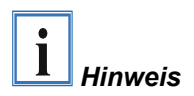

*Achtung*

#### **Keine Teile unter Spannung austauschen!**

Beim Ein- und Ausbau von Komponenten muss die Versorgungsspannung abgeschaltet sein.

Durch Montagearbeiten kann Schaden entstehen:

- wenn Metallgegenstände wie Schrauben oder Werkzeug auf in Betrieb befindlichen Leiterplatten fallen.
- wenn interne Verbindungskabel während des Betriebs abgezogen oder eingesteckt werden.
- wenn Steckkarten bei eingeschaltetem PC aus- oder eingebaut werden.

## <span id="page-4-0"></span>**Sorgfaltspflicht des Betreibers**

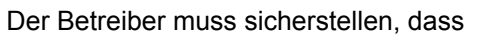

- die DVI/ USB-Verlängerung nur bestimmungsgemäß verwendet wird (vgl. hierzu Kapitel *[Produktbeschreibung](#page-5-1)*).
- Industrie-PC, Control Panel und DVI/ USB-Verlängerung nur in einwandfreiem, funktionstüchtigem Zustand betrieben werden.
- die Betriebsanleitung stets in einem leserlichen Zustand und vollständig am Einsatzort zur Verfügung steht.
- nur ausreichend qualifiziertes und autorisiertes Personal die Komponenten bedient.
- dieses Personal regelmäßig in allen zutreffenden Fragen von Arbeitssicherheit und Umweltschutz unterwiesen wird, sowie die Betriebsanleitung und insbesondere die darin enthaltenen Sicherheitshinweise kennt.
- alle angebrachten Sicherheits- und Warnhinweise nicht entfernt werden und leserlich bleiben.

*Nationale Vorschriften je nach Maschinentyp*  Je nach Maschinen- und Anlagentyp, in dem die DVI/ USB-Verlängerung zum Einsatz kommt, bestehen nationale Vorschriften für Steuerungen solcher Maschinen und Anlagen, die der Betreiber einhalten muss. Diese Vorschriften regeln unter anderem, in welchen Zeitabständen die Steuerung überprüft werden muss.

Der Betreiber muss diese Überprüfung rechtzeitig veranlassen.

*Maßnahmen im Störfall* Bei Störungen an der DVI/ USB-Verlängerung kann anhand der Liste im Abschnitt *[Störungsbeseitigung](#page-17-1)* ermittelt werden, welche Maßnahmen einzuleiten sind.

## **Anforderungen an das Bedienungspersonal**

*Betriebsanleitung lesen* Jeder Benutzer der DVI/ USB-Verlängerung muss diese Betriebsanleitung gelesen haben.

# <span id="page-5-1"></span><span id="page-5-0"></span>**Produktbeschreibung**

## **Bestimmungsgemäße Verwendung**

**Die Module dürfen nicht im Ex-Bereich eingesetzt werden.** 

Mit der DVI/ USB-Verlängerung können Control Panel der Serie CP68xx und CP78xx bis zu einer Entfernung von 31 Metern vom Industrie-PC betrieben werden.

*Die Module nicht im Ex-Bereich einsetzen* 

*Anschlüsse des Sendermoduls C9900-A172* 

# **Anschlüsse Sendermodul**

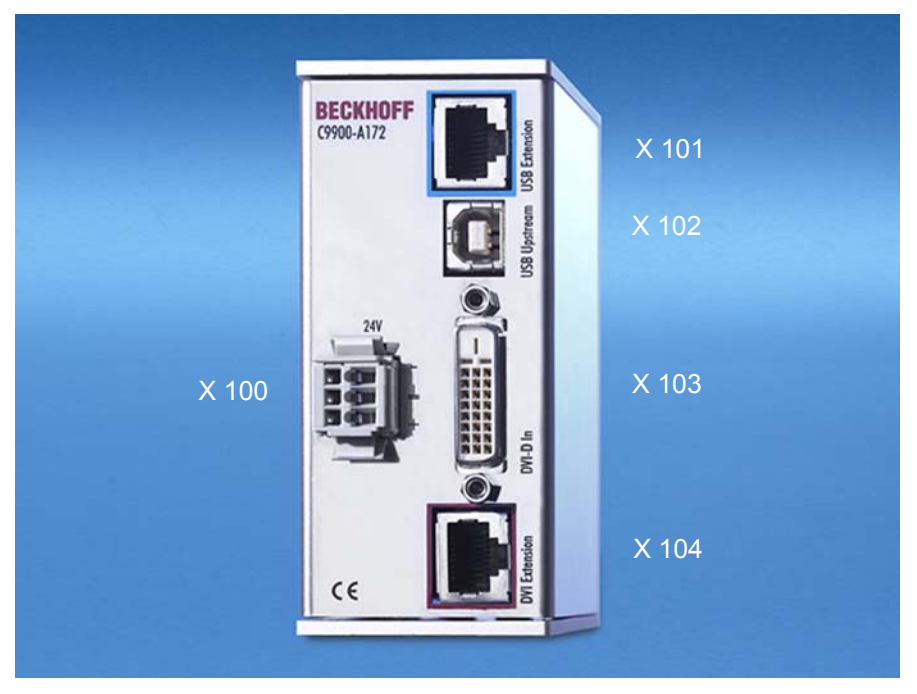

## **Pinbelegung**

WAGO 734-103/ 037-000

*X 100 Stromversorgung* 

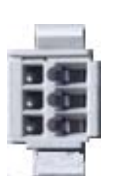

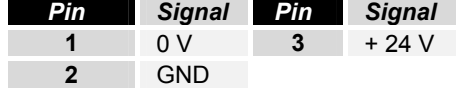

*Pin Signal Pin Signal*  **Gehäuse** Schirm **5** n.c. **1** TD + **6** RD - **2** TD - **7** n.c. **3** RD + **8** n.c.

**4** n.c.

*X 101 USB Extension* 

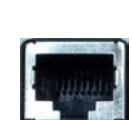

RJ-45-Stecker (Ethernet 10/ 100 Mbit)

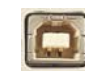

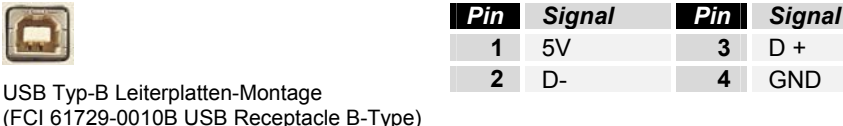

*X 102 USB Upstream* 

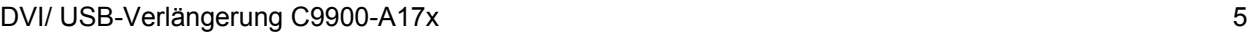

<span id="page-6-0"></span>*X 103 DVI-D In* 

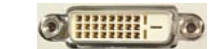

DVI-D 3 X 8-polig digital (MOLEX 74320-9000 / 74320-9004)

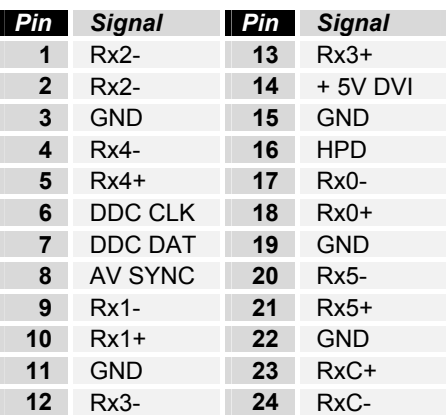

*X 104 DVI Extension* 

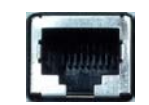

*Pin Signal Pin Signal*  **Gehäuse** Schirm **5** n.c. **1** TD + **6** RD - **2** TD - **7** n.c. **3** RD + **8** n.c. **4** n.c.

**Steckerbeschreibung** 

RJ-45-Stecker (Ethernet 10/ 100 Mbit)

#### **Stromversorgung**

*Stromversorgung* Über die Cage-Clamp-Buchse (**X 100**) wird die Stromversorgung der DVI/ USB-Verlängerung hergestellt.

#### **USB Datenübertragung**

*USB Extension* Der USB Extension Anschluss (**X 101**) dient der Übertragung des USB Signals vom Sendermodul zum Empfängermodul.

#### **USB-Eingang**

*USB Upstream* Mit dem USB1.1-Eingang (**X 102**) wird das Sendermodul mit dem Industrie-PC verbunden. Unterstützt wird die USB1.1-Norm mit einer maximalen Datenrate von 1,5 oder 12 Mbit/s.

#### **DVI-Eingang (Digital Visual Interface)**

*DVI-D In* Der DVI Anschluss (**X 103**) dient der Übertragung des Videosignals vom Industrie-PC zum Sendermodul. Unterstützt wird der rein digitale Teil (DVI-D).

#### **DVI Datenübertragung**

*DVI Extension* Der DVI Extension Anschluss (**X 104**) dient der Übertragung des DVI Signals vom Sendermodul zum Empfängermodul.

# <span id="page-7-0"></span>BECKHOFF *PCI-Bus-Sendersteckkarte C9900-A174* X 100

## **Anschlüsse Sendersteckkarte**

**Pinbelegung** 

*X 100 USB Extension* 

*Anschlüsse der* 

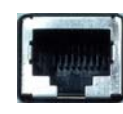

RJ-45-Stecker (Ethernet 10/ 100 Mbit)

*X 101 USB Upstream* 

*X 102 DVI-D In* 

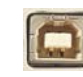

USB Typ-B Leiterplatten-Montage (FCI 61729-0010B USB Receptacle B-Type)

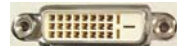

DVI-D 3 X 8-polig digital (MOLEX 74320-9000 / 74320-9004)

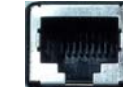

RJ-45-Stecker (Ethernet 10/ 100 Mbit)

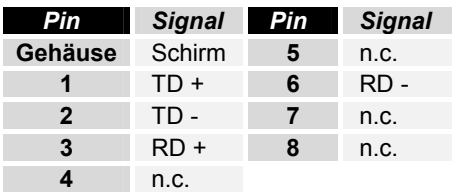

X 101

X 102

 $\mathbb{I}$ Ed

**DVI Extension** 

X 103

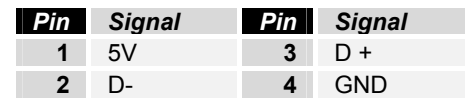

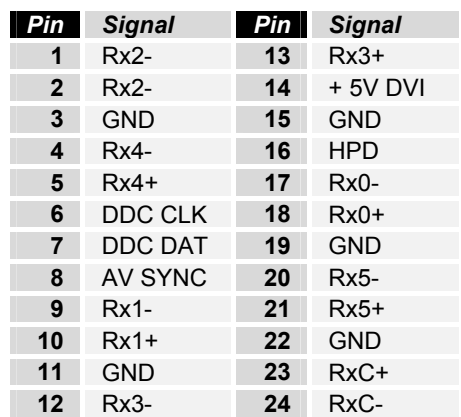

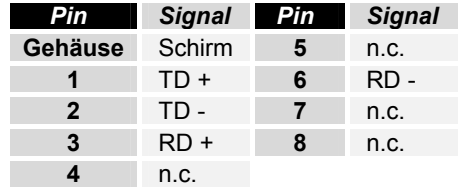

*X 103 DVI Extension* 

## **Steckerbeschreibung**

## **USB Datenübertragung**

<span id="page-8-0"></span>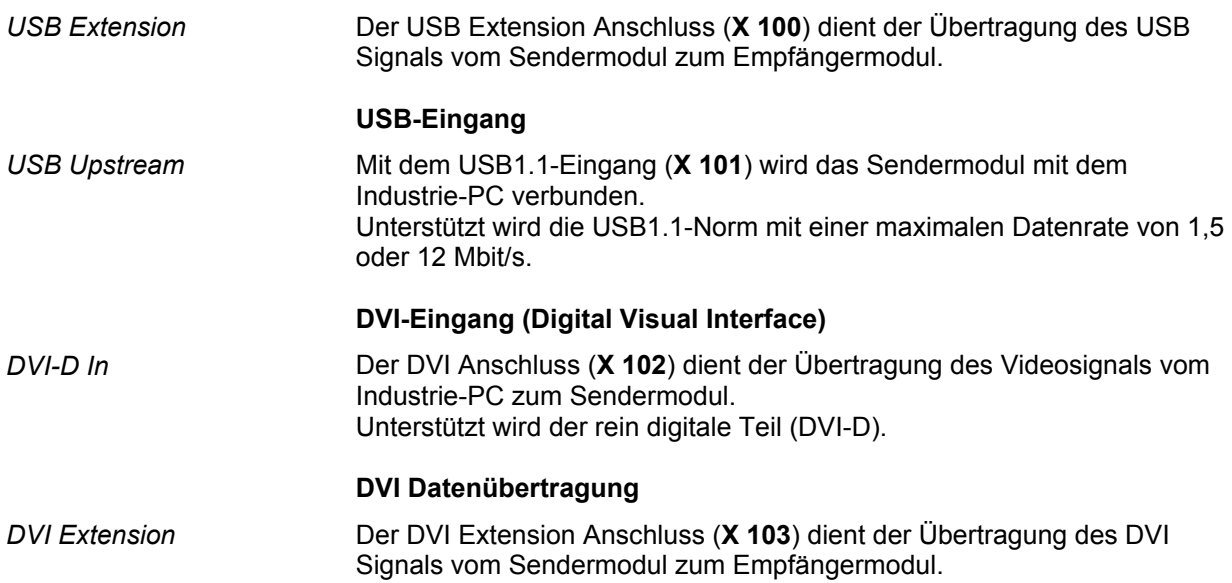

**BECKHOFF** C9900-A173 X 101 X 102  $\times$  100  $\left| \frac{1}{2}$  X 103 X 104  $C \in$ 

## **Anschlüsse Empfängermodul**

## **Pinbelegung**

WAGO 734-103/ 037-000

*X 100 Stromversorgung* 

<span id="page-9-0"></span>*Anschlüsse des Empfängermoduls C9900-A173* 

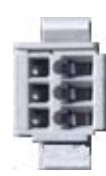

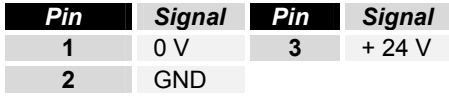

*X 101 USB Extension* 

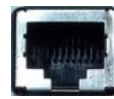

RJ-45-Stecker (Ethernet 10/ 100 Mbit)

*X 102 USB Downstream*

*X 103 DVI-D Out* 

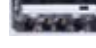

*USB Typ-A Leiterplatten-Montage (FCI 72309-0030B USB A-Type)* 

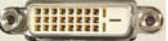

DVI-D 3 X 8-polig digital (MOLEX 74320-9000 / 74320-9004)

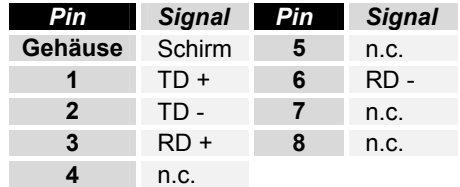

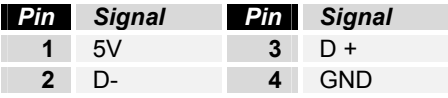

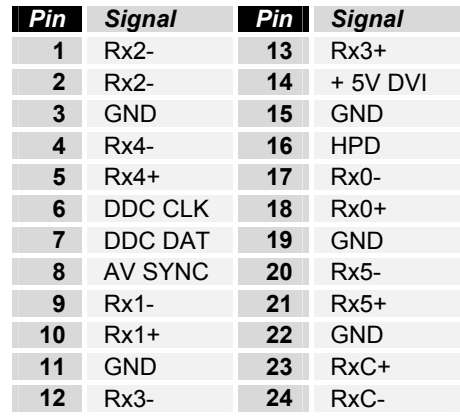

## **BECKHOFF** New Automation Technology

<span id="page-10-0"></span>*X 104 DVI Extension* 

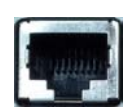

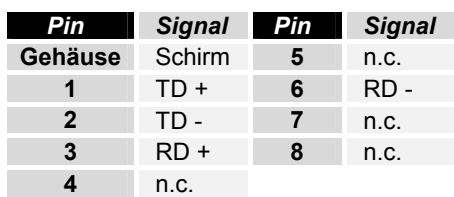

RJ-45-Stecker (Ethernet 10/ 100 Mbit)

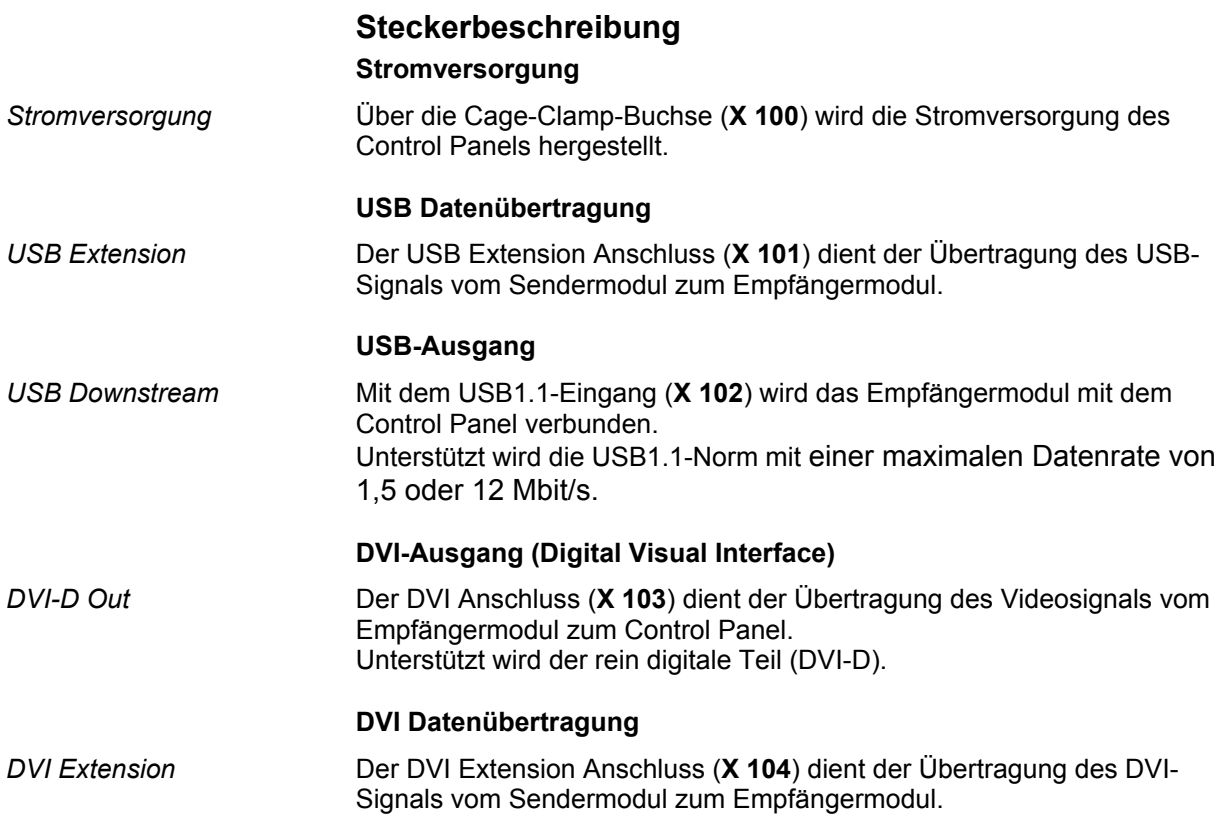

## <span id="page-11-0"></span>**Installationsanleitung**

Lesen Sie auch das Kapitel *[Allgemeine Hinweise.](#page-2-1)*

## **Transport und Auspacken**

Beachten Sie die vorgeschriebenen Lagerbedingungen (siehe Kapitel *[Technische Daten](#page-19-1)*).

## **Transportieren**

Trotz des robusten Aufbaus sind die eingebauten Komponenten empfindlich gegen starke Erschütterungen und Stöße. Schützen Sie deshalb die Module bzw. die Senderkarte bei Transporten vor großer mechanischer Belastung. Für den Versand sollten Sie die Originalverpackung benutzen.

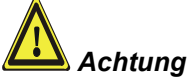

Beschädigungsgefahr des Gerätes!

Achten Sie bei Transporten in kalter Witterung oder wenn die Geräte extremen Temperaturschwankungen ausgesetzt ist darauf, dass sich keine Feuchtigkeit (Betauung) an und in den Geräten niederschlägt.

Die Geräte sind langsam der Raumtemperatur anzugleichen, bevor sie in Betrieb genommen werden. Bei Betauung dürfen die Geräte erst nach einer Wartezeit von ca. 12 Stunden eingeschaltet werden.

#### **Auspacken**

Gehen Sie beim Auspacken der Geräte wie folgt vor:

- 1. Entfernen Sie die Verpackung.
- 2. Werfen Sie die Originalverpackung nicht weg. Bewahren Sie diese für einen Wiedertransport auf.
- 3. Überprüfen Sie die Lieferung anhand Ihrer Bestellung auf Vollständigkeit.
- 4. Bitte bewahren Sie unbedingt die mitgelieferten Unterlagen auf, sie enthalten wichtige Informationen zum Umgang mit Ihrem Gerät.
- 5. Prüfen Sie den Verpackungsinhalt auf sichtbare Transportschäden.
- 6. Sollten Sie Transportschäden oder Unstimmigkeiten zwischen Verpackungsinhalt und Ihrer Bestellung feststellen, informieren Sie bitte den Beckhoff Service.

## **Montage**

#### <span id="page-12-1"></span>**Einbaumaße**

 $\tilde{8}$ 

#### Alle Maßangaben in mm.

<span id="page-12-0"></span>*Sendermodul C9900-A172*

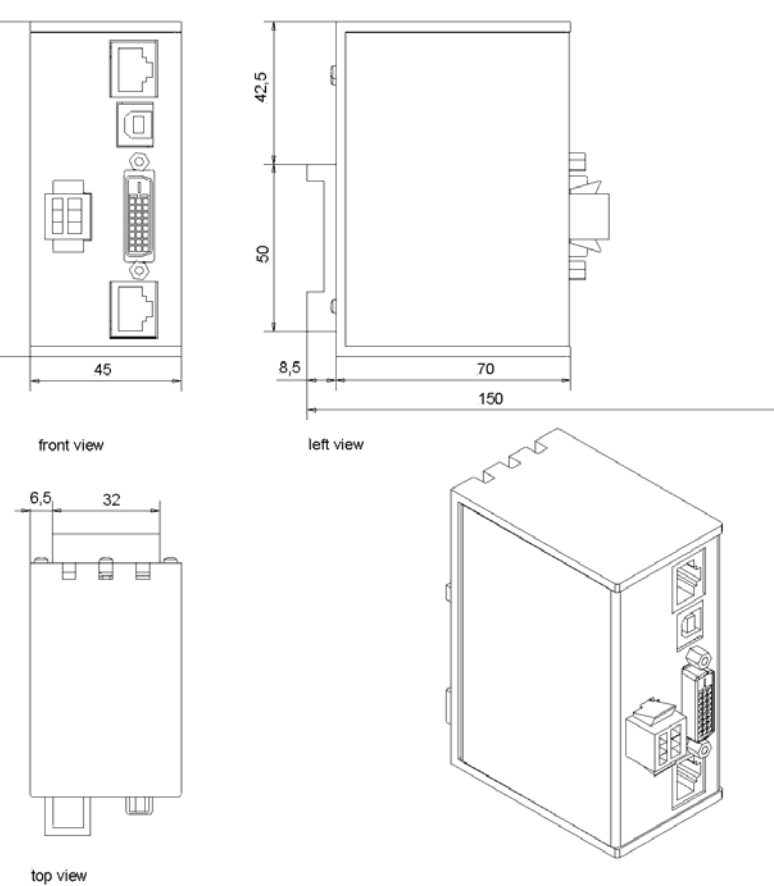

#### *Empfängermodul C9900-A173*

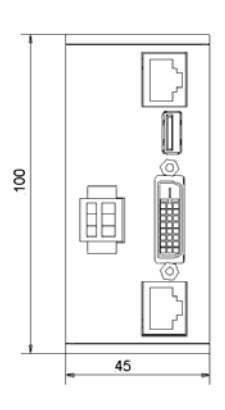

front view

 $32$ 

**R D R** 

 $\mathbb{L} \mathbb{I}$ 

 $_{6,5}$ 

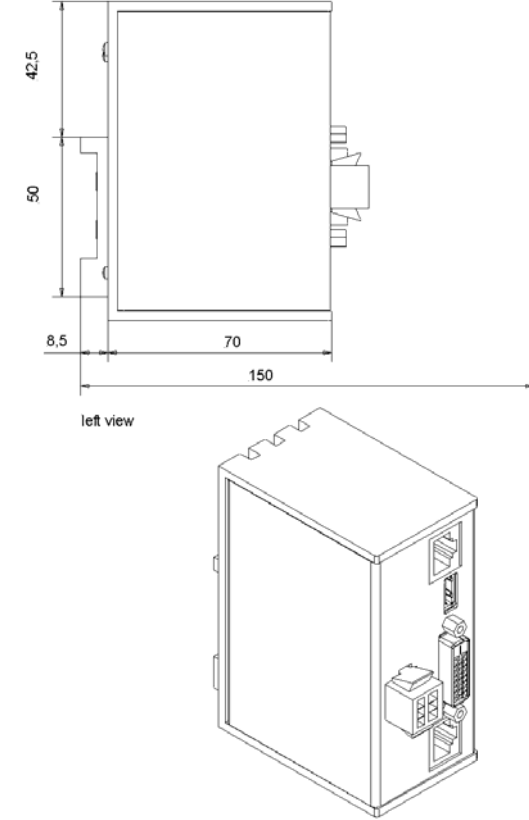

top view

#### **Befestigung der Module**

Die Sender- und Empfängermodule können auf einer Hutschiene montiert werden.

<span id="page-13-0"></span>*Befestigung der Senderund Empfängermodule*

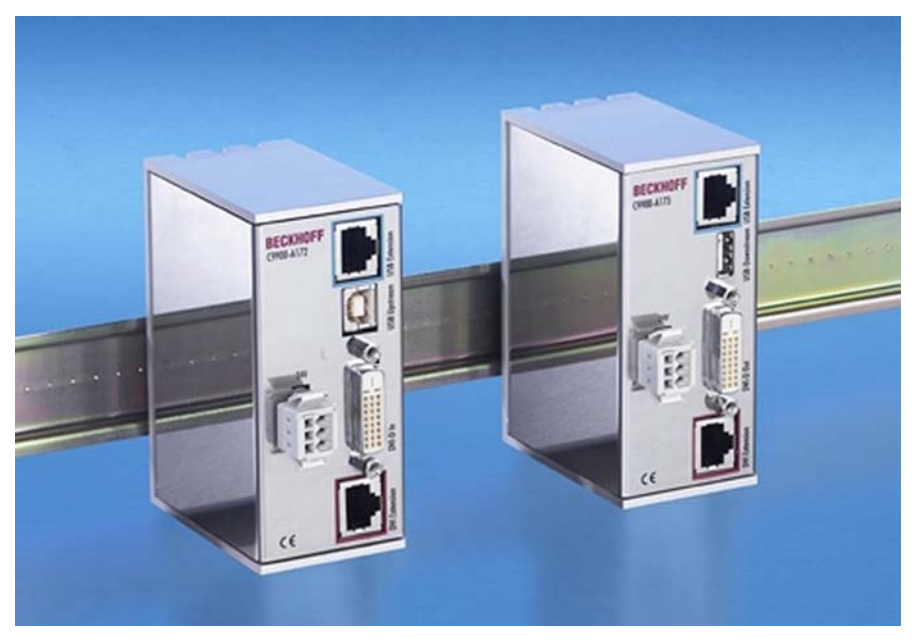

#### **Einbau der Senderkarte**

Der Stromversorgungsstecker des Industrie-PCs muss gezogen sein!

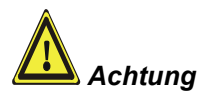

*Befestigung der PCI-Bus-Senderkarte*

Die PCI-Bus-Sendersteckkarte wird in den Industrie-PC eingebaut.

- Öffnen Sie den Industrie-PC entsprechend den Anweisungen in der Betriebsanleitung des PCs.
- Stecken Sie die Senderkarte in einen freien Slot, nachdem Sie die Slotblende entfernt haben.
- Nach dem Sichern der Sendersteckkarte mit der Kreuzschlitz-Schraube schließen Sie den Industrie-PC.

<span id="page-14-0"></span>*Gefahr*

*Achtung*

## **Module/ Steckkarte anschließen**

Die Verbindungen dürfen niemals im explosionsgefährdeten Bereich verbunden oder getrennt werden! Explosionsgefahr!

Der Stromversorgungsstecker des Industrie-PCs muss gezogen sein!

Lesen Sie die Dokumentation zu den externen Geräten, bevor Sie diese anschließen!

Während eines Gewitters dürfen Sie die Leitungen weder stecken noch lösen!

Fassen Sie beim Lösen einer Leitung immer am Stecker an. Ziehen Sie nicht an der Leitung!

#### **Leitungslängen**

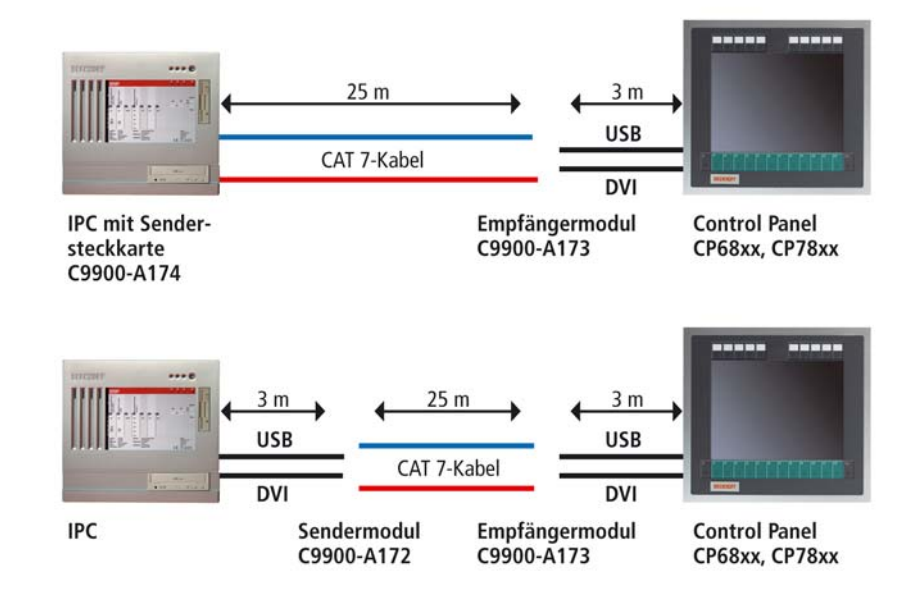

### **Kabelsätze zwischen PC und DVI/ USB-Sender**

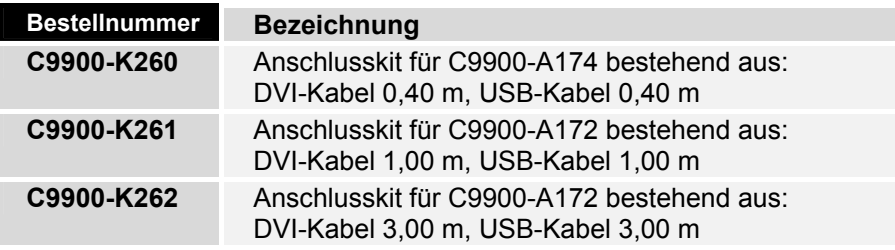

#### **Kabelsätze zwischen Sender und Empfänger**

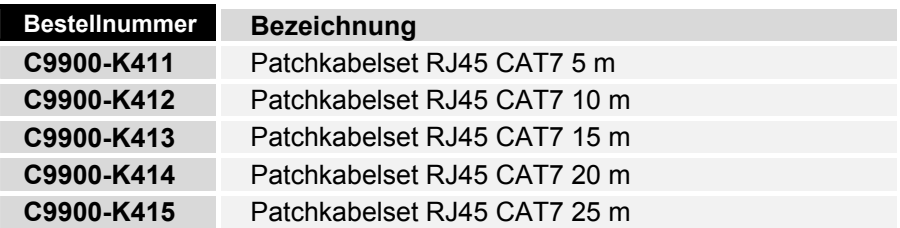

<span id="page-15-0"></span>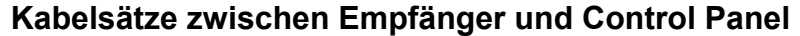

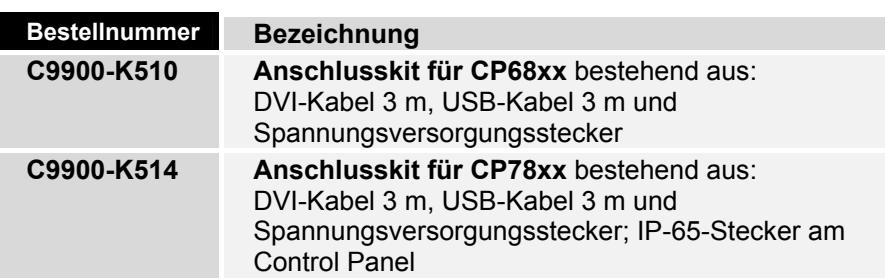

#### **Leitungen anschließen**

Die Anschlüsse befinden sich auf der Frontseite der Module und sind im Kapitel *[Produktbeschreibung](#page-5-1)* dokumentiert.

Für die Anordnung der Anschlüsse am Industrie-PC (bei Verwendung der PCI-Bus-Senderkarte) und am Control Panel lesen Sie die jeweiligen Bedienungsanleitungen.

Halten Sie beim Anschließen der Leitungen die nachfolgend beschriebene Reihenfolge ein:

- schalten Sie den Industrie-PC aus
- trennen Sie den Industrie-PC von der Stromversorgung
- verbinden Sie alle Leitungen an den Modulen, am Control Panel und an den anzuschließenden Geräten
- stellen Sie sicher, dass alle Schraubverbindungen, wenn vorhanden, zwischen Steckern und Buchsen einwandfrei festgedreht sind!
- verbinden Sie die DVI/ USB-Verlängernugsmodule mit der 24 V-Stromversorgung. Die Versorgung der PCI-Bus-Senderkarte erfolgt über den Industrie-PC.
- verbinden Sie alle Geräte wieder mit der Stromversorgung

*CAT 7-Kabel mit RJ 45- Stecker*

Die Verbindungen zwischen Sender- und Empfängermodul bzw. zwischen Senderkarte und Empfängermodul erfolgt durch zwei Standard CAT 7- Kabel mit RJ 45-Stecker.

# <span id="page-16-0"></span>**Betriebsanleitung**

Lesen Sie auch das Kapitel *[Allgemeine Hinweise](#page-2-1)*.

## **Funktionsbeschreibung**

*Einschalten* Die Sender- und Empfängermodule haben keinen eigenen Netzschalter. Nach dem Aufschalten der zentralen 24 V-Stromversorung sind die Module betriebsbereit.

Die Sendersteckkarte wird über den Industrie-PC eingeschaltet.

## **Wartung und Instandhaltung**

Lesen Sie auch das Kapitel *[Allgemeine Hinweise](#page-2-1)*.

#### **Reinigung der DVI/ USB-Verlängerungs-Module**

*Industrie-PC erst abschalten* 

Schalten Sie den Industrie-PC und alle daran angeschlossenen Geräte aus. Trennen Sie die Module von der 24 V-Stromversorgung.

Die Gehäuse der Module können mit einem feuchten, weichen Putzlappen gereinigt werden. Verwenden Sie keine ätzenden Reinigungsmittel, keine Verdünnung, keine Scheuermittel und keine harten Gegenstände, die zu Kratzern führen könnten.

#### **Wartung**

Die Sender- und Empfängermodule sowie die Sendersteckkarte sind wartungsfrei.

## **Notfallmaßnahmen**

Im Fall eines Brandes sind die Module mit Pulver oder Stickstoff zu löschen.

## **Außerbetriebnahme**

#### **Entsorgung**

*Module auseinander bauen und zerlegen* 

Zur Entsorgung müssen die Module auseinandergebaut und vollständig zerlegt werden. Gehäuseteile können dem Metallrecycling zugeführt werden.

*Nationale Elektronik-Schrott-Verordnung beachten* 

Elektronik-Bestandteile sind entsprechend der nationalen Elektronik-Schrott-Verordnung zu entsorgen.

# <span id="page-17-0"></span>**Hilfe bei Störungen**

Lesen Sie auch das Kapitel *[Allgemeine Hinweise](#page-2-1)*.

## <span id="page-17-1"></span>**Störungsbeseitigung**

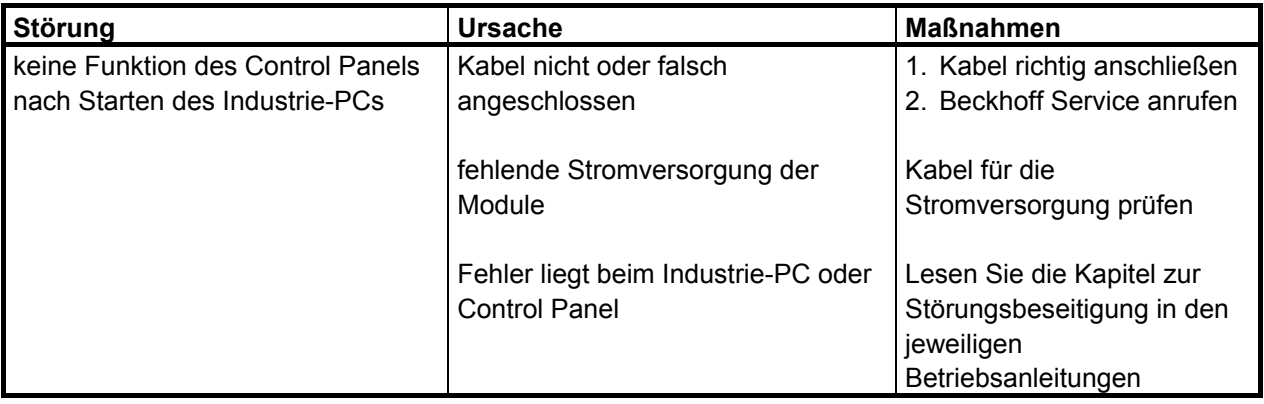

## <span id="page-18-0"></span>**Service and Support**

Beckhoff und seine weltweiten Partnerfirmen bieten einen umfassenden Service und Support, der eine schnelle und kompetente Unterstützung bei allen Fragen zu Beckhoff Produkten und Systemlösungen zur Verfügung stellt.

#### **Beckhoff Service**

Das Beckhoff Service Center unterstützt Sie rund um den After-Sales-Service:

- Vor-Ort-Service
- Reparaturservice
- Ersatzteilservice
- Hotline-Service

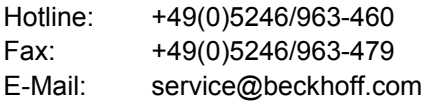

*Projektnummer angeben* Bitte geben Sie im Servicefall die **Projektnummer** Ihres Industrie-PCs an, welche Sie dem Typenschild entnehmen können.

#### **Beckhoff Support**

Der Support bietet Ihnen einen umfangreichen technischen Support, der Sie nicht nur bei dem Einsatz einzelner Beckhoff Produkte, sondern auch bei weiteren umfassenden Dienstleistungen unterstützt:

- weltweiter Support
- Planung, Programmierung und Inbetriebnahme komplexer Automatisierungssysteme
- umfangreiches Schulungsprogramm für Beckhoff Systemkomponenten

Hotline: +49(0)5246/963-157 Fax: +49(0)5246/963-9157 E-Mail: support@beckhoff.com

#### **Firmenzentrale**

Beckhoff Automation GmbH Eiserstraße 5 33415 Verl Deutschland

Telefon: +49(0)5246/963-0 Fax: +49(0)5246/963-198 E-Mail: info@beckhoff.com

Die Adressen der weltweiten Beckhoff Niederlassungen und Vertretungen entnehmen Sie bitte unseren Internetseiten: http://[www.beckhoff.com](http://www.beckhoff.com/)

Dort finden Sie auch weitere Dokumentationen zu Beckhoff Komponenten.

# <span id="page-19-0"></span> **Anhang**

## <span id="page-19-1"></span>**Technische Daten**

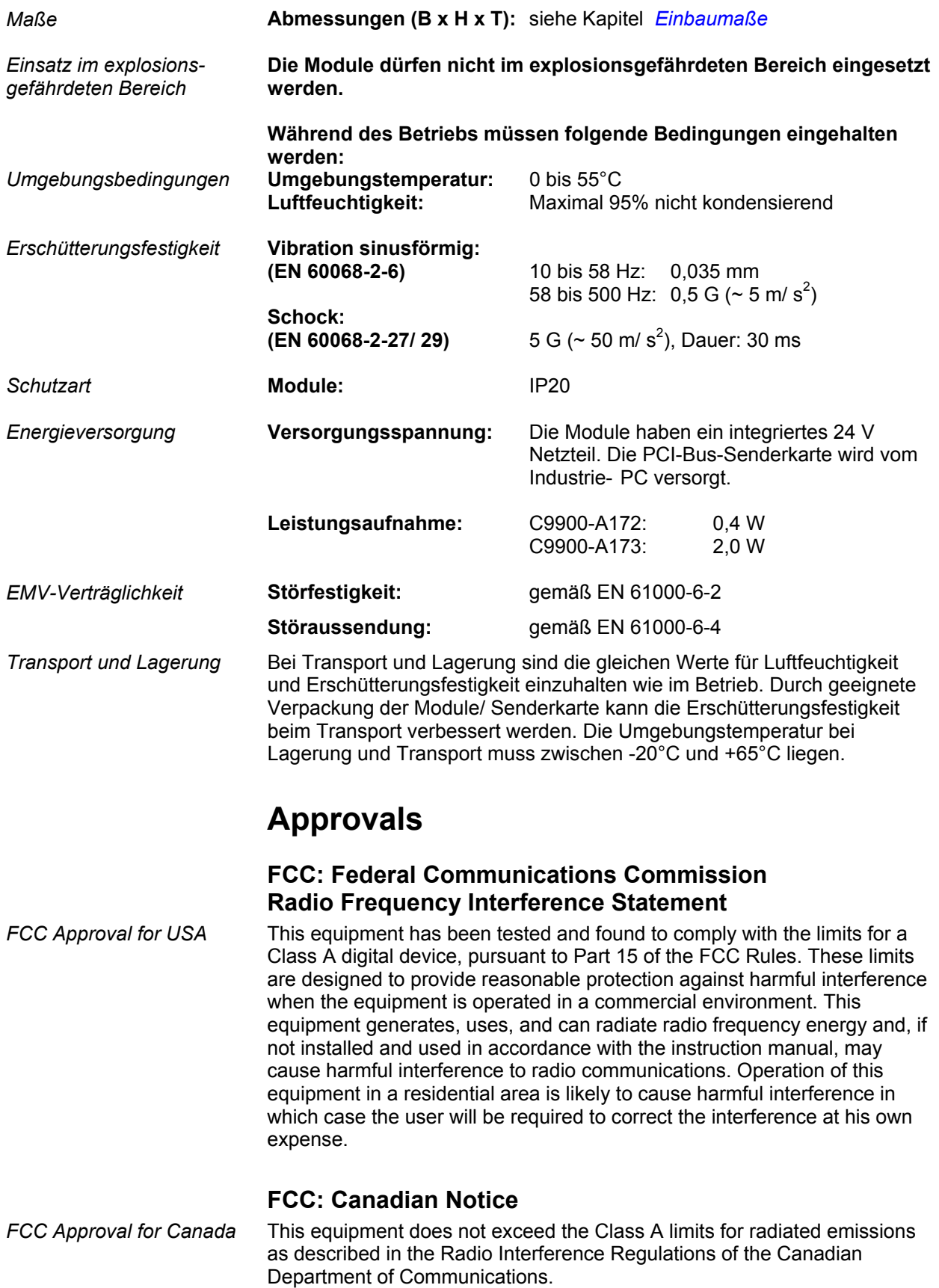